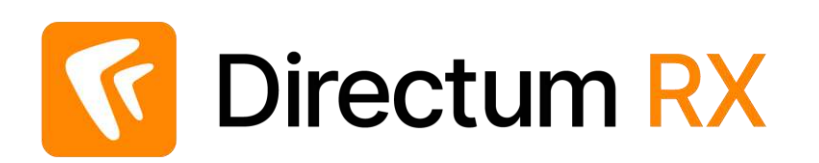

# Сценарий работы с демостендом: Работа с письмами Версия 4.9

© Компания Directum, 2024

### Легенда

Компания ООО «Техносистемы» занимается поставкой и сервисным обслуживанием измерительных приборов и радиоаппаратуры.

### Организационная структура

#### **Служба генерального директора Отдел продаж Бухгалтерия**

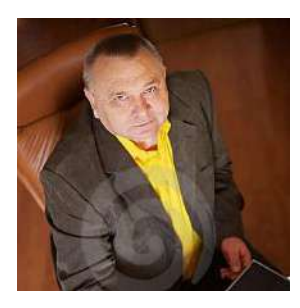

Генеральный директор Ивановский Г.А

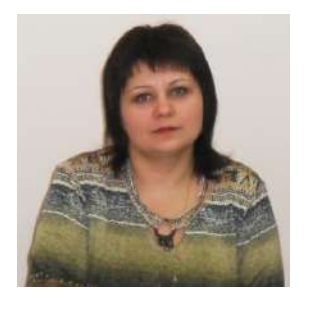

Секретарь Соболева Н.Н.

Руководитель отдела продаж Ардо Н.А.

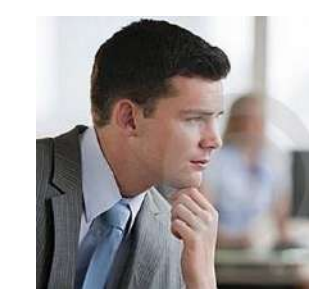

Менеджер по продажам Снегирев П.В.

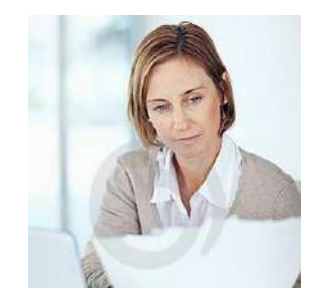

Главный бухгалтер Суворова Е.А.

#### **Работа компании с письмами в данном примере организована следующим образом:**

- 1. Секретарь регистрирует входящее письмо, отправляет его на рассмотрение.
- 2. Генеральный директор рассматривает входящее письмо, выносит резолюцию.
- 3. Секретарь готовит поручение по резолюции руководителя и отправляет на исполнение.
- 4. Менеджер по продажам выполняет работы по поручению: готовит ответное письмо, организует его согласование, отслеживает отправку контрагенту.
- 5. Руководитель отдела продаж согласовывает исходящее письмо (она находится в отпуске, её замещает менеджер по продажам).
- 6. Главный бухгалтер контролирует выполнение поручения менеджером по продаж.

В ходе работы вам необходимо будет выполнять разные роли. Данные для подключения (логины и пароль) указаны в письме, направленном в ответ на запрос доступа к демостенду Directum RX.

Чтобы составить более полную картину, сценарий лучше пройти 2-3 раза.

Подробную информацию о системе, а также о процессах создания и согласования документов, вы можете найти в **Справке**

С помощью демостенда с функциональностью системы знакомятся сотрудники различных компаний. Поэтому при тестировании вы можете видеть документы и задачи, созданные не вами.

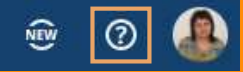

### Создание входящего письма

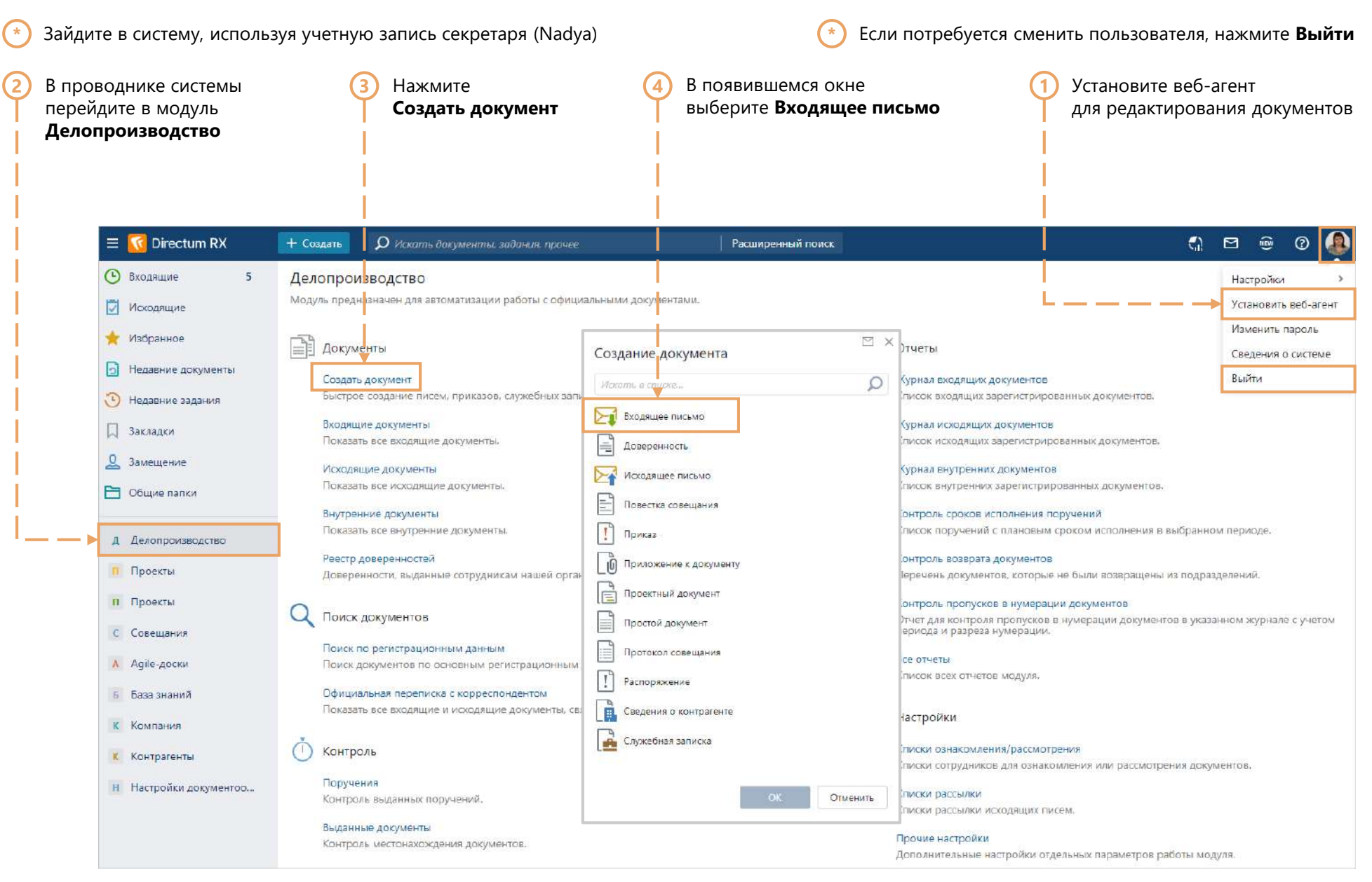

# Заполнение карточки входящего письма

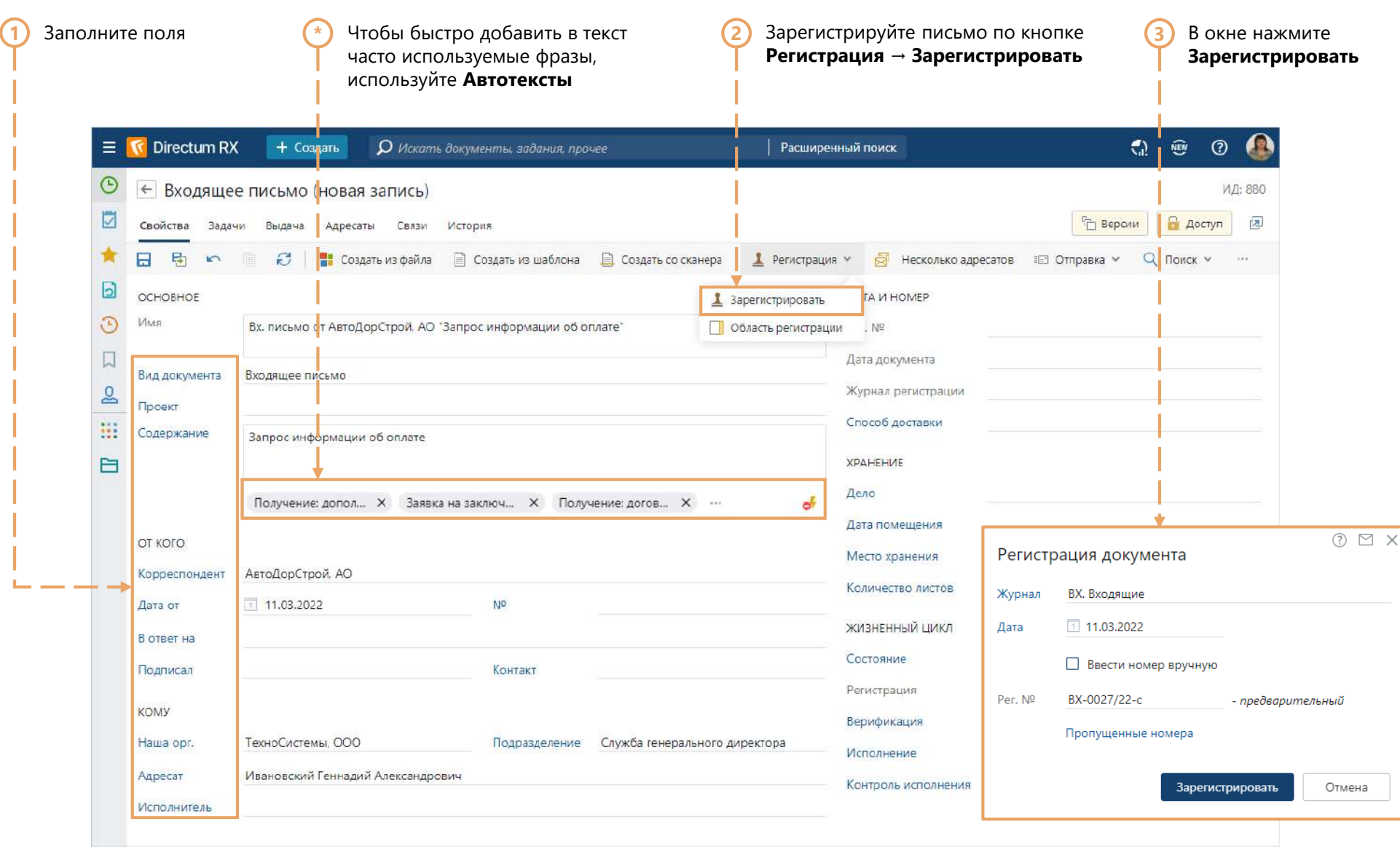

#### Создание содержимого входящего письма

Создайте входящее письмо по кнопке **Создать из файла**. **1 2**Используйте файл, поступивший от контрагента и предварительно сохранённый на компьютер секретаря.

<u>and the contract of the contract of the contract of the contract of the contract of the contract of the contract of the contract of the contract of the contract of the contract of the contract of the contract of the contr</u>

Отправьте входящее письмо на рассмотрение по кнопке

**Отправка → На рассмотрение руководителю** 

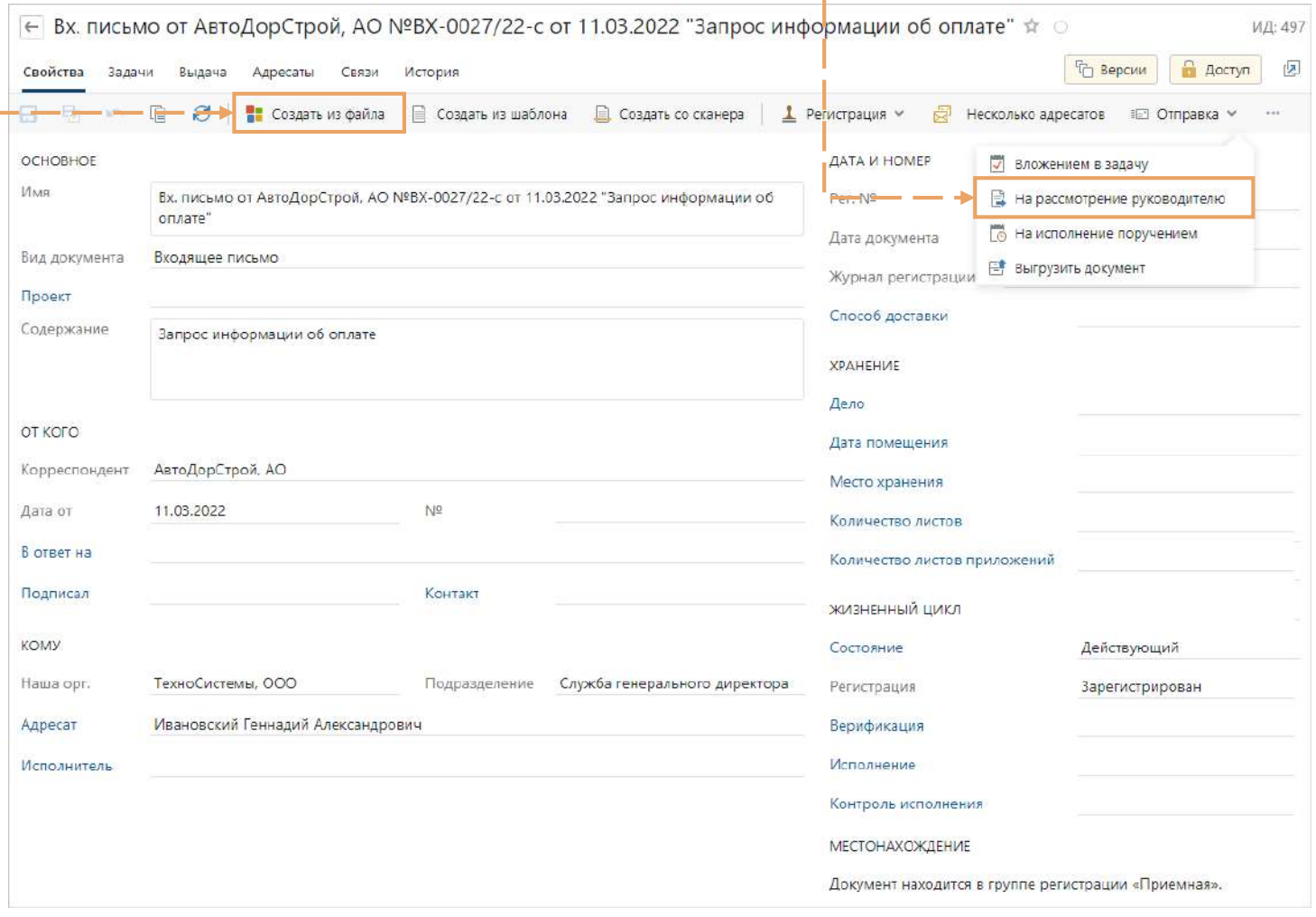

# Отправка входящего письма на рассмотрение

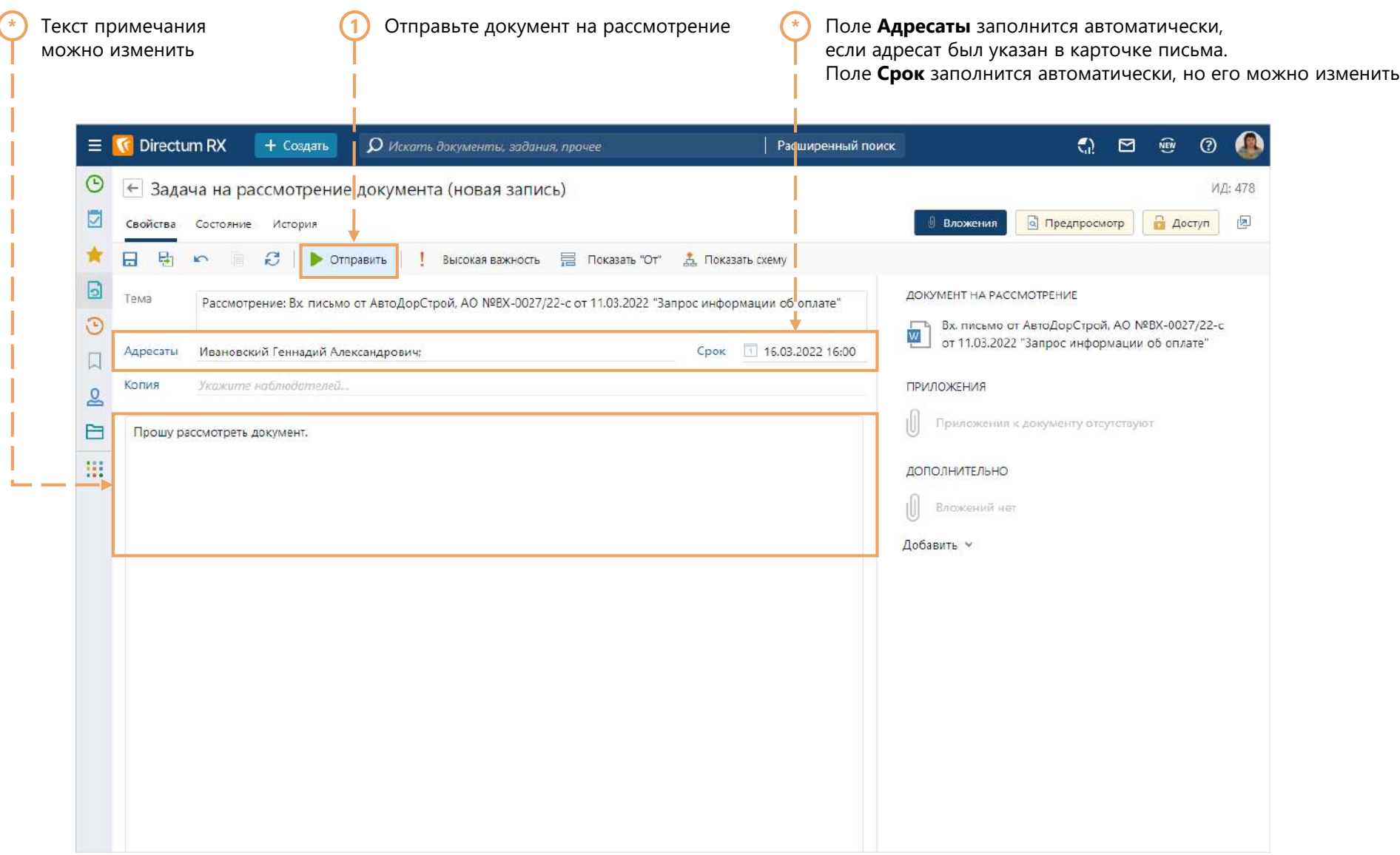

# Рассмотрение входящего письма руководителем

**\*** Зайдите в систему, используя учетную запись генерального директора (Boss)

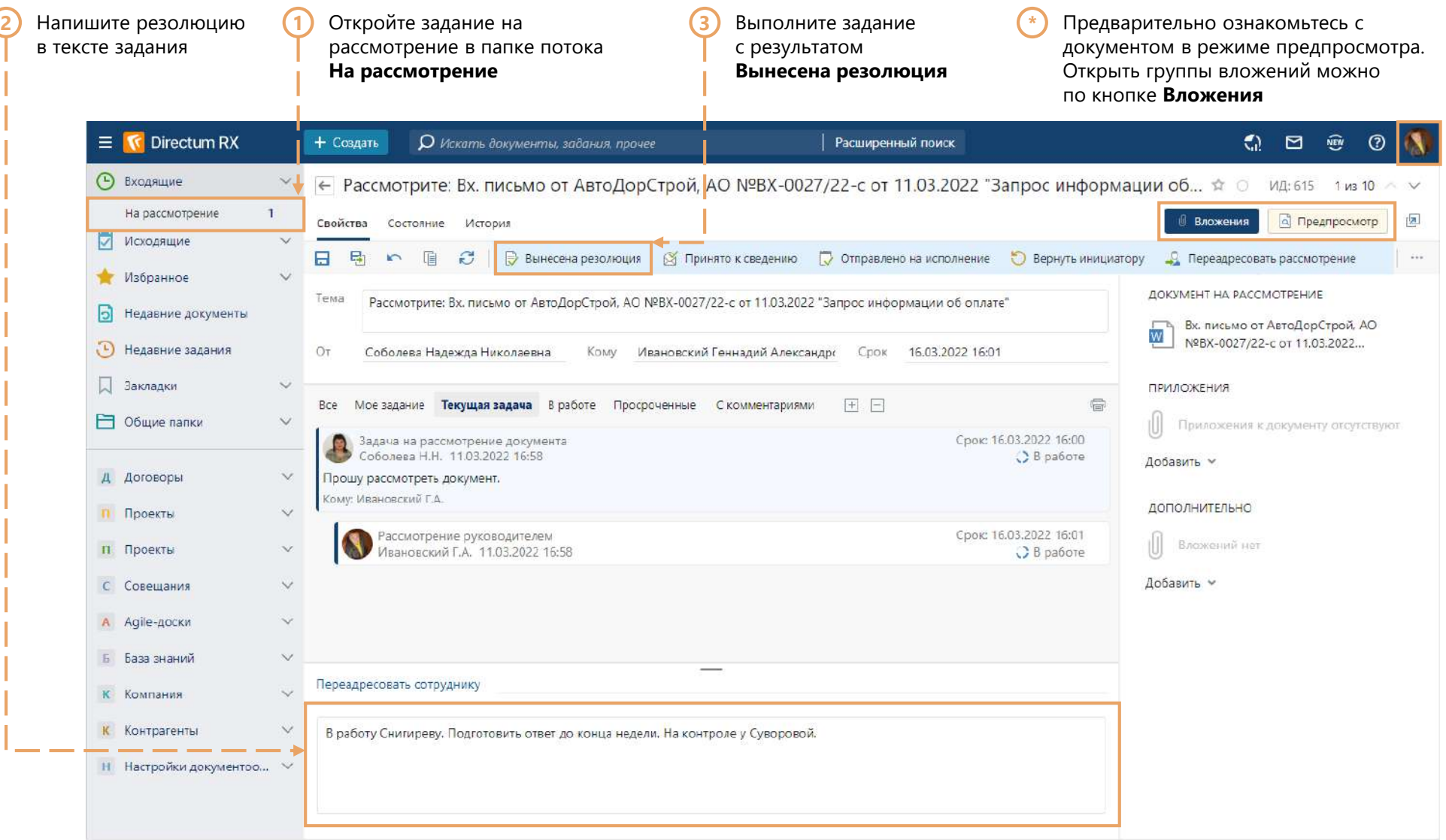

# Подготовка поручения по резолюции

 $\mathbf{1}$ 

Зайдите в систему, используя учетную запись секретаря (Nadya)  $\bigodot$ 

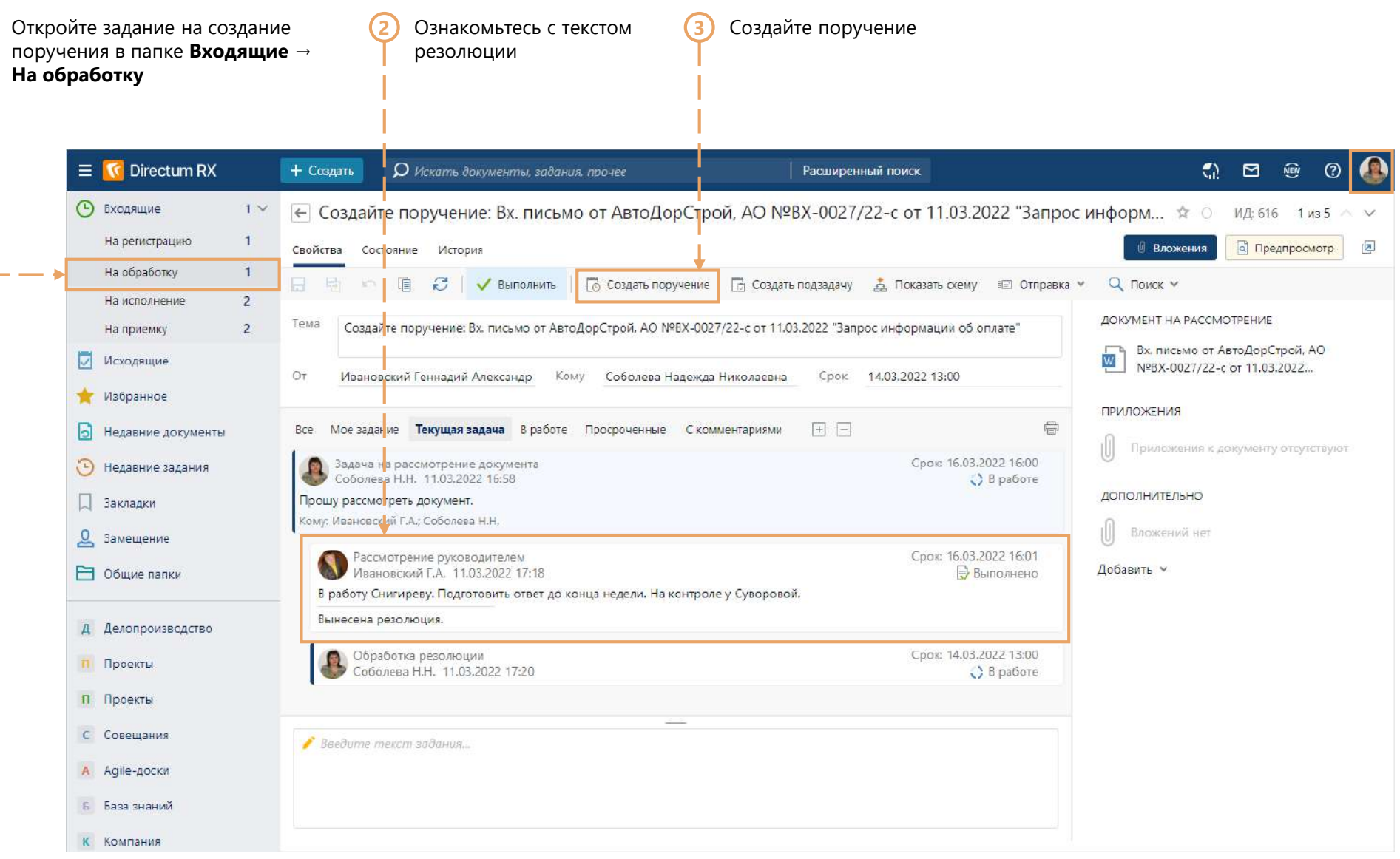

#### Подготовка поручения по резолюции

Выполните задание

формируется автоматически, его можно

**\***

**1**

**4**

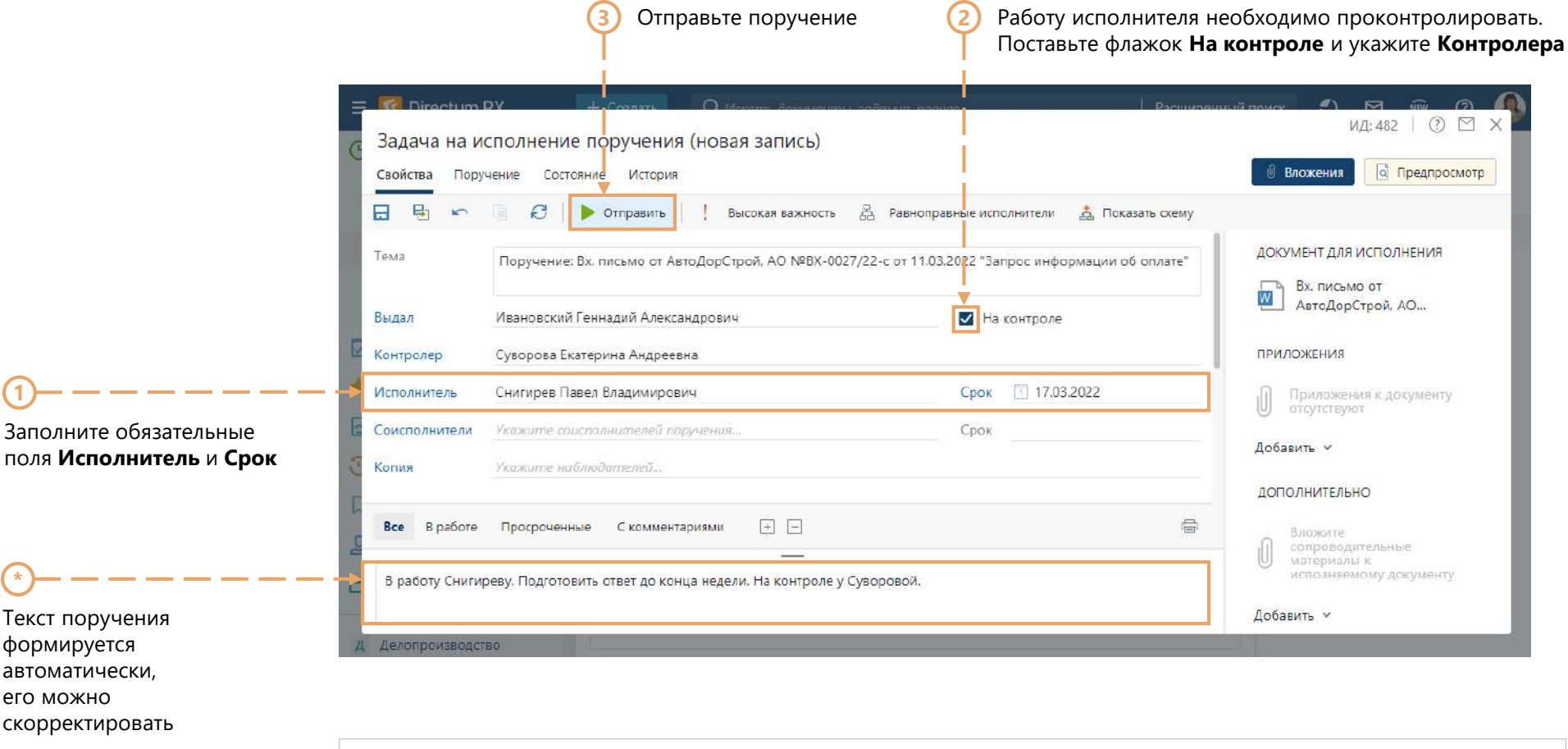

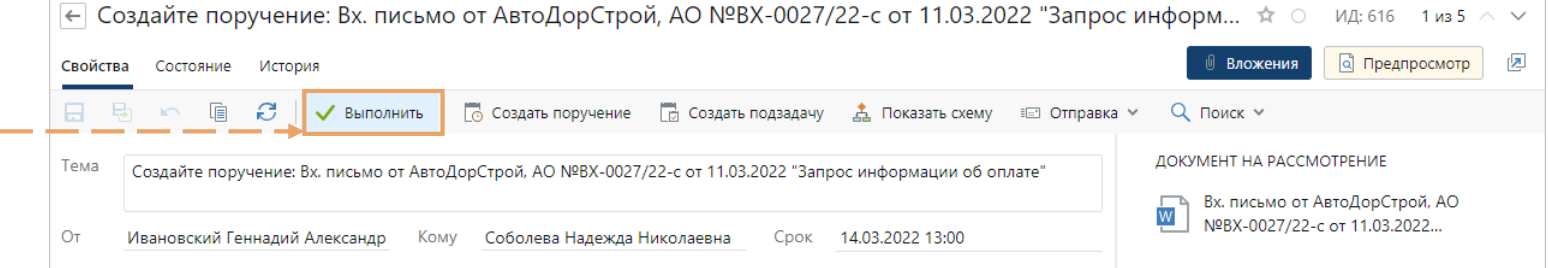

# Корректировка поручения

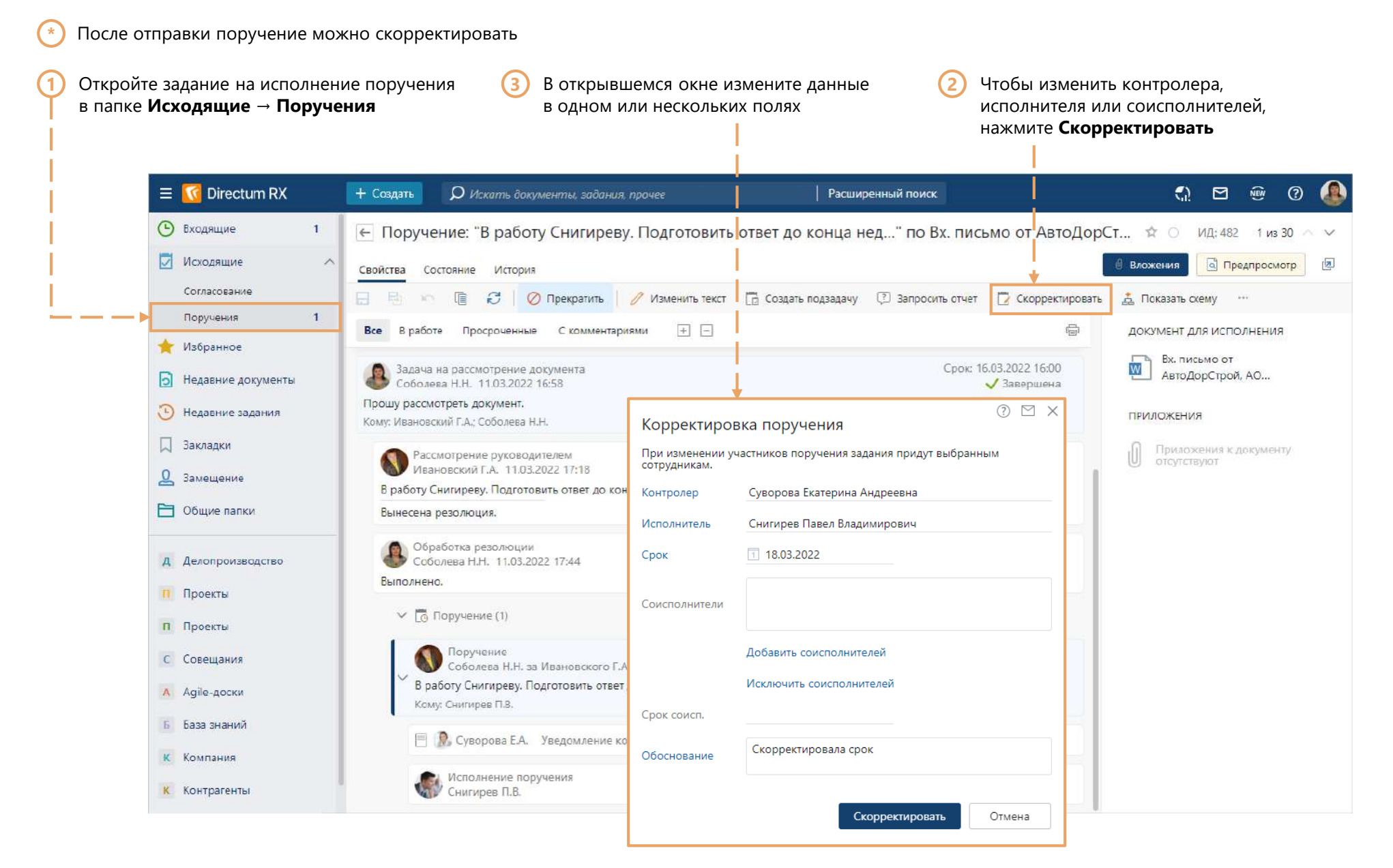

### Ознакомление с поручением

Зайдите в систему, используя учетную запись менеджера по продажам (Pavel) **\***

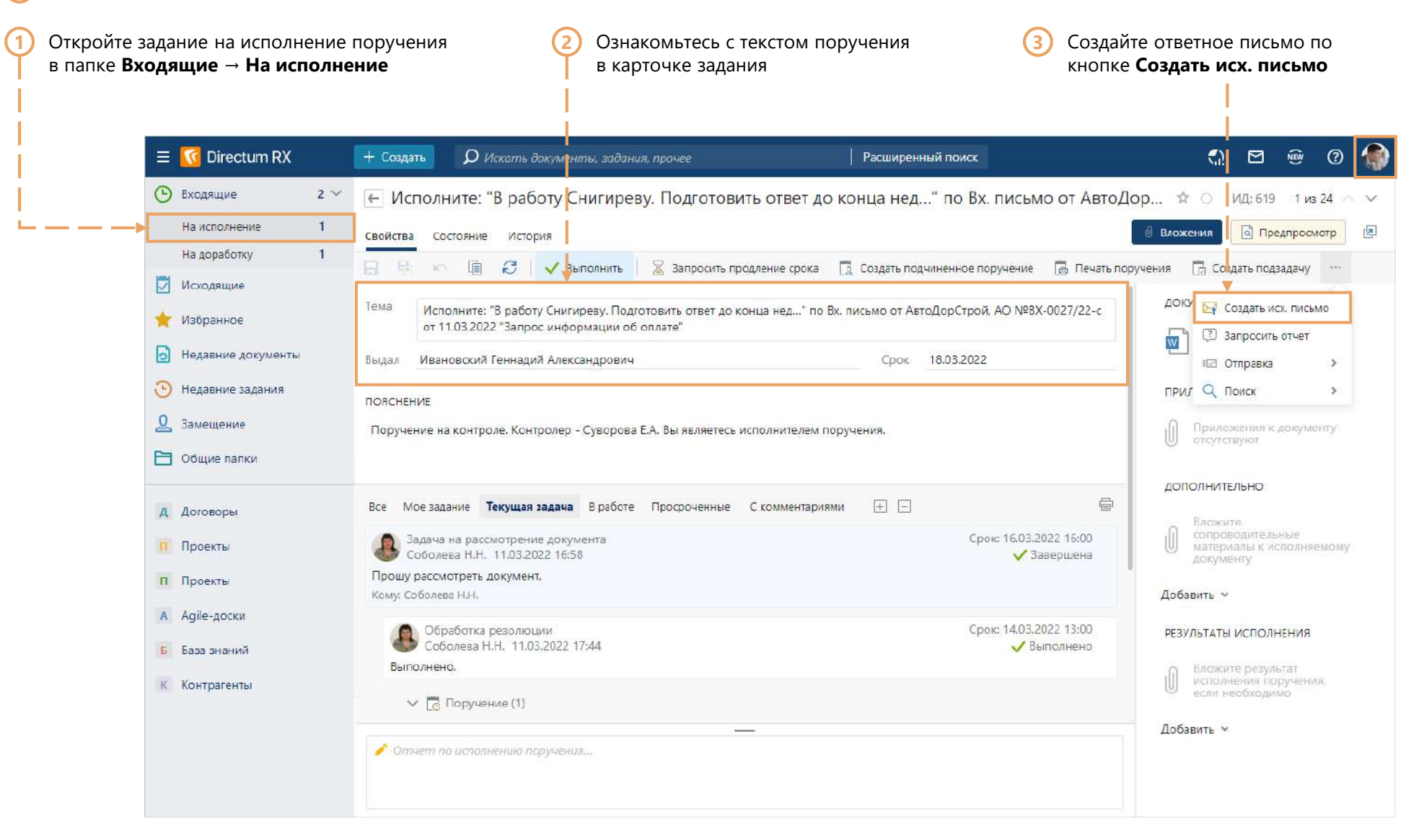

# Заполнение карточки исходящего письма

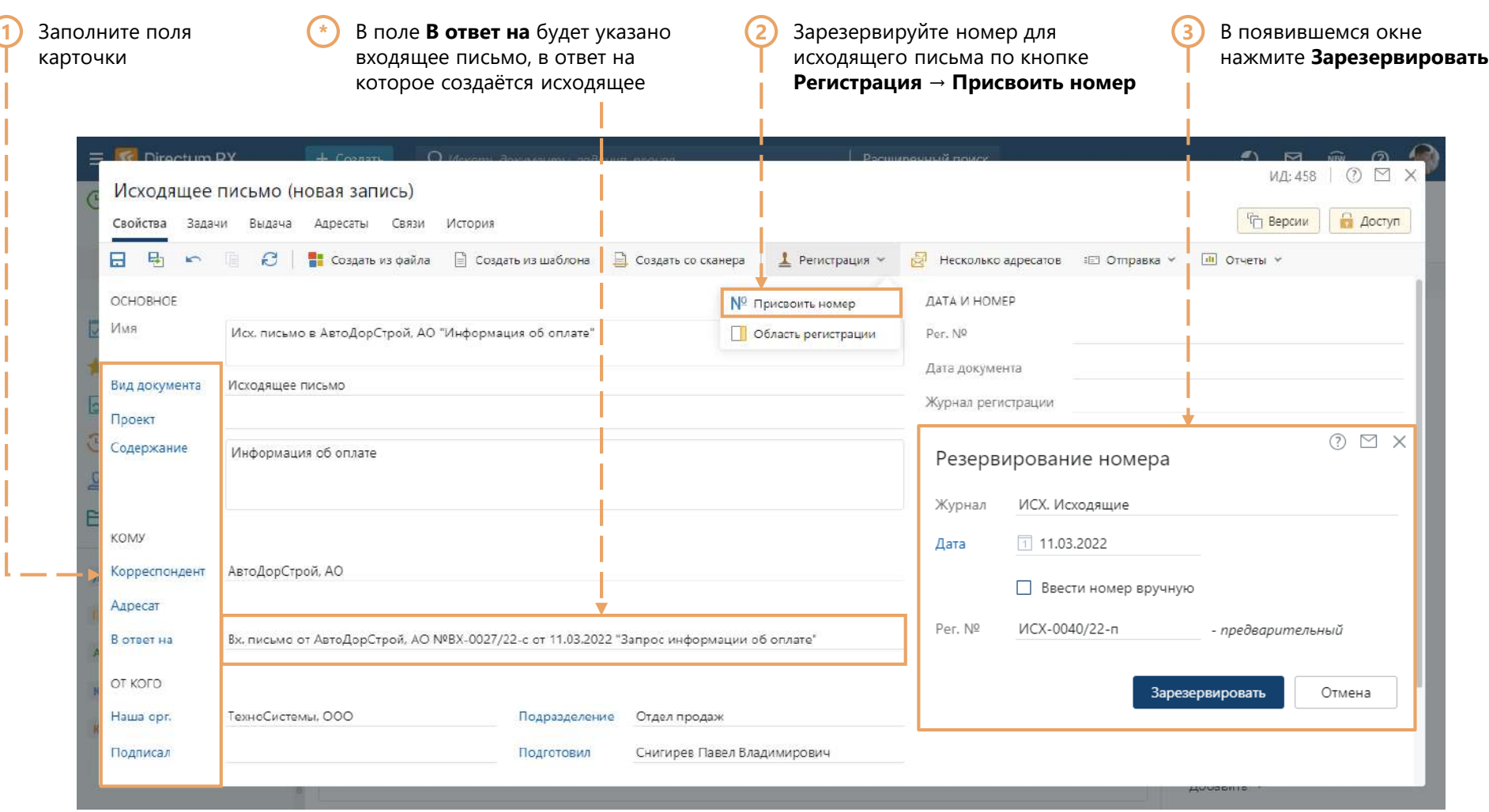

# Создание содержимого исходящего письма

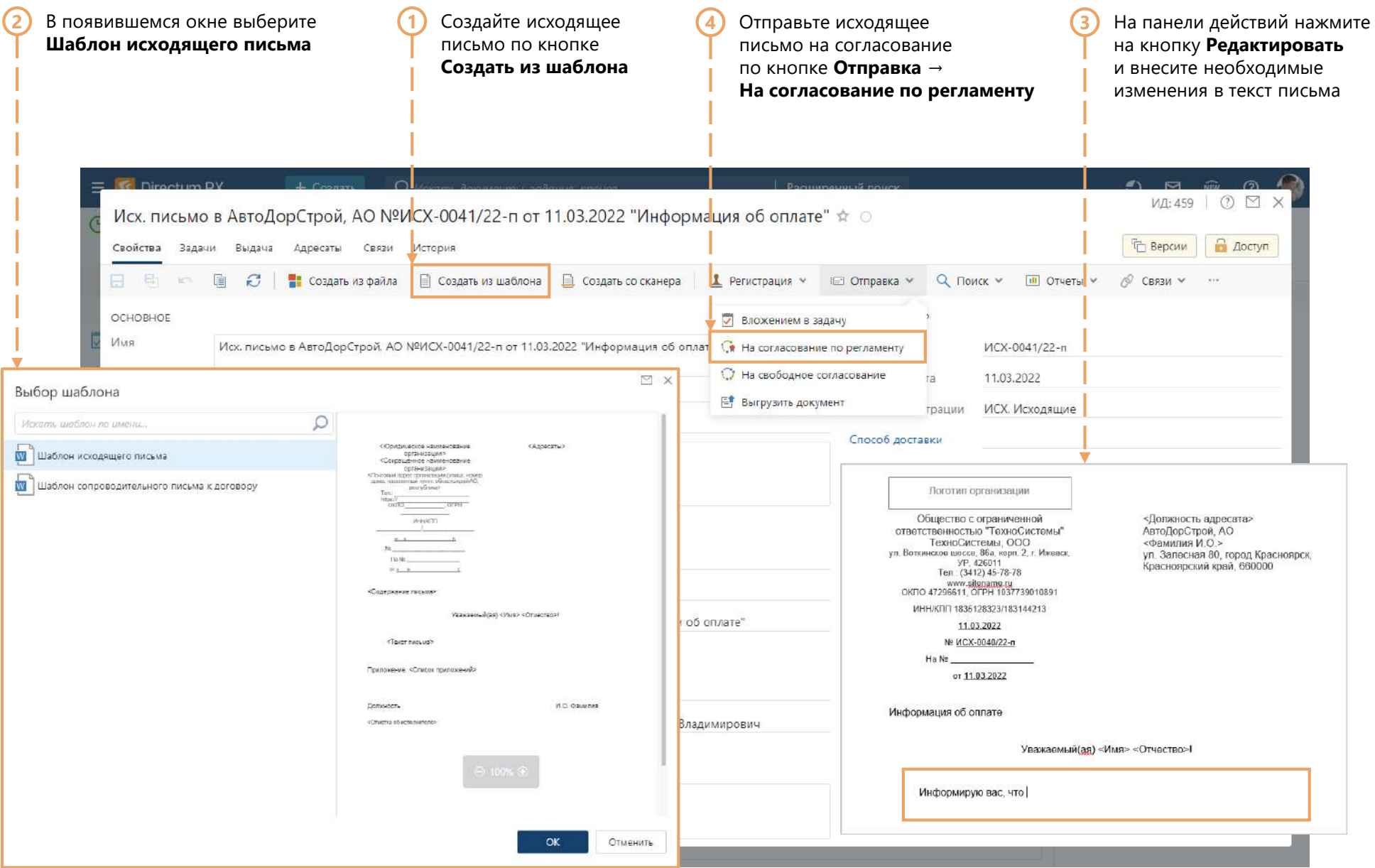

#### Отправка исходящего письма на согласование

На закладке **Регламент** можно ознакомиться **\*** с последовательностью согласования **\***

Входящее письмо, в ответ на которое создано исходящее, добавится в область вложения автоматически

В открывшейся карточке задачи на согласование по регламенту нажмите на кнопку **Отправить 1**

Правило согласования в поле **Регламент**, данные об обязательных согласующих и подписанте заполнятся автоматически

**\***

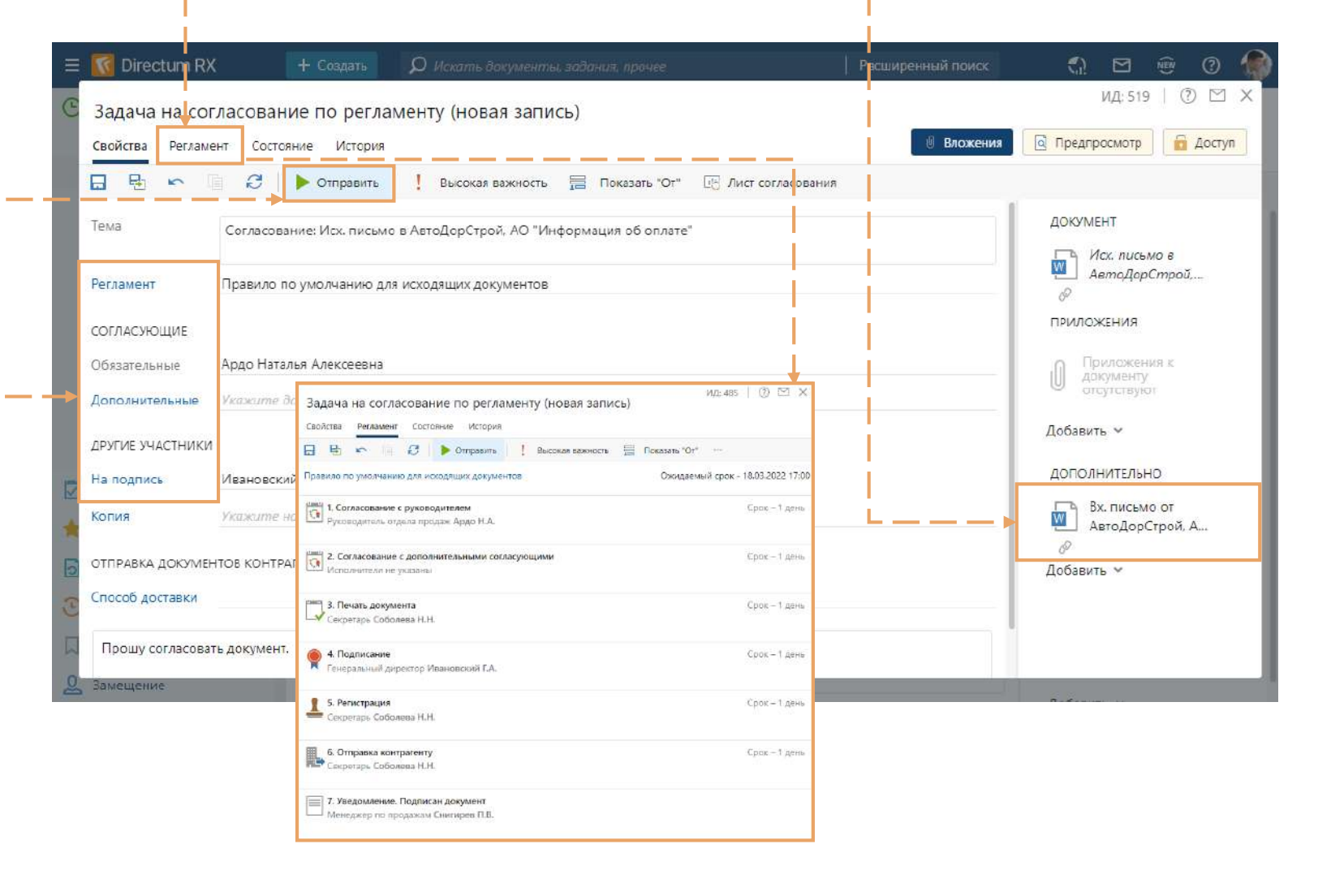

# Сохранение изменений в поручении

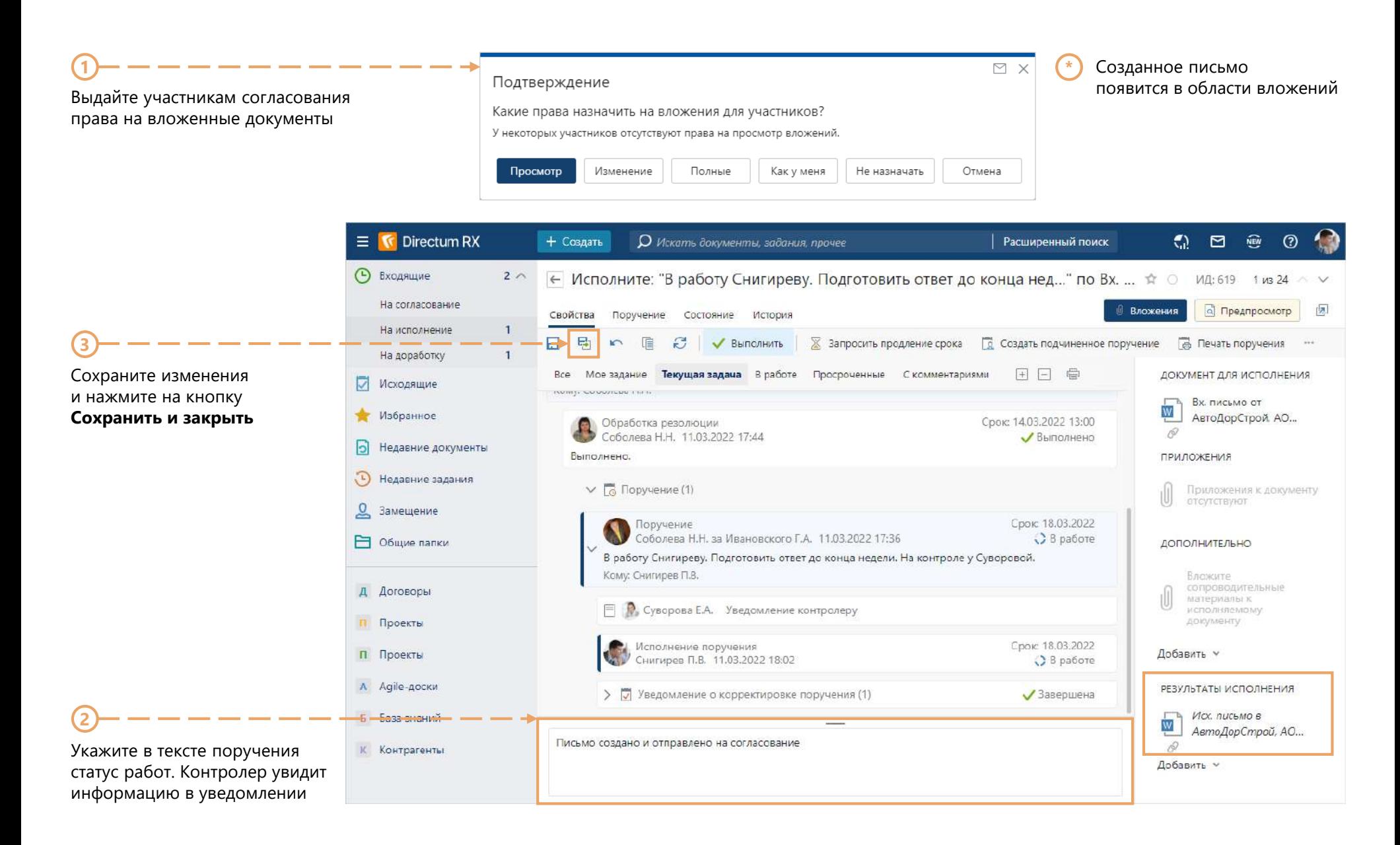

#### Согласование исходящего письма c непосредственным руководителем

**\*** Руководитель отдела продаж в отпуске. В системе настроено замещение на менеджера отдела продаж.

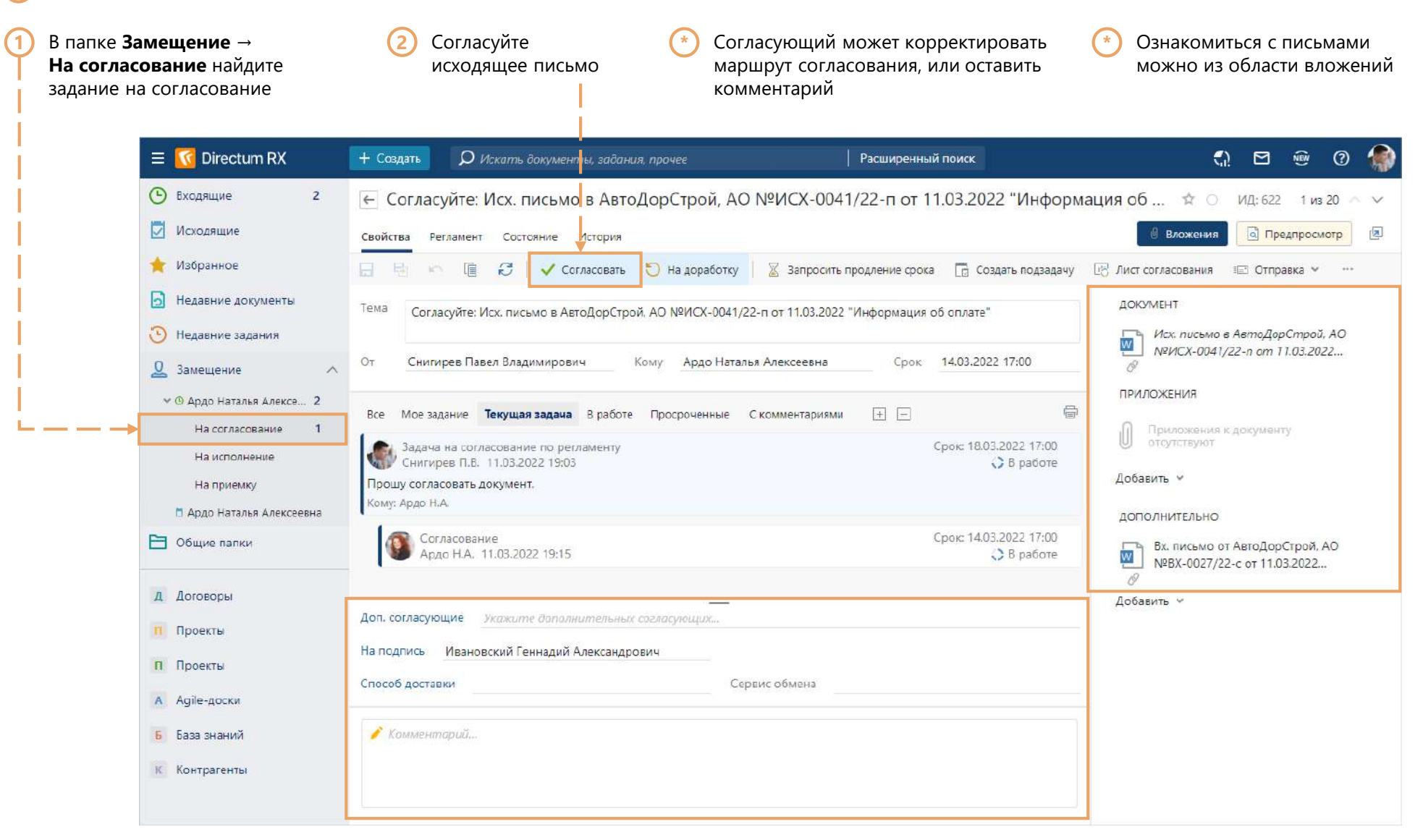

# Печать исходящего письма

**\*** Зайдите в систему, используя учетную запись секретаря (Nadya)

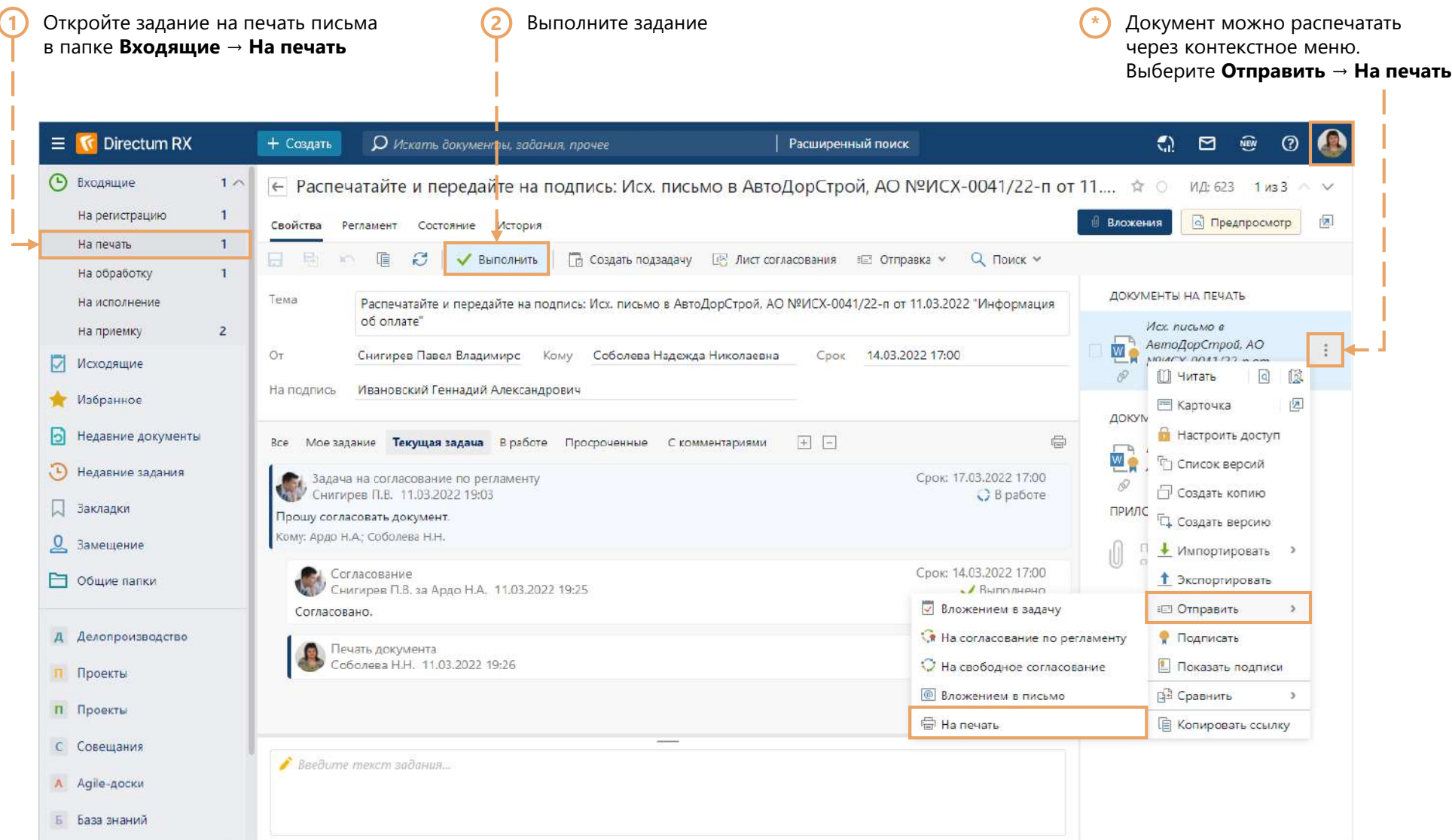

#### Подписание исходящего письма

**\*** Зайдите в систему, используя учетную запись генерального директора (Boss).

Откройте задание на подписание письма **1 2** Подпишите **\***Информация по согласованию в папке **Входящие → На подписание** отображается в тексте задачи исходящее письмо **T** Directum RX  $\mathbf{C}$   $\mathbf{D}$ NEW Расширенный поиск  $\odot$  $\equiv$ + Создать **О** Искать документа, задания прочее ⊙ ← Подпишите: Исх. письмо в АвтоДорСтрой, АО №ИСХ-0041/22-п от 11.03.2022 "Информация об о... \* © ИД: 631 1из8 Входящие  $\mathbf{1}$ На подписание **Q** Предпросмотр 图 Ѿ Вложения Свойства Регламент Состояние **История** На согласование 信 Ø ● На доработку ◎ Отказать 日 KS. √ Подписать **В Создать подзадачу** В Лист согласования **В Отправка** ▼ Q ПОИСК V Исходящие ДОКУМЕНТ ЛИСТ СОГЛАСОВАНИЯ Избранное  $Mcx$ , nucbMo e Менеджер по продажам Снигирев П.В. Дага: 11.03.2022 19:25 Версия 1 М АвтоДорСтрой, АО... Ы Недавние документы По замещению за руководителя отдела продаж Ардо Н.А. 6  $\odot$ Недавние задания **ПРИЛОЖЕНИЯ** Все Моезадание Текущая задача Вработе Просроченные Скомментариями  $+$   $-$ 骨 Закладки Приложения к документу отсутствуют Срок: 16.03.2022 17:00 Задача на согласование по регламенту Общие папки Снигирев П.В. 11.03.2022 19:03 О в работе Добавить V Прошу согласовать документ. Кому: Ардо Н.А.; Соболева Н.Н.; Ивановский Г.А. д Договоры ДОПОЛНИТЕЛЬНО Срок: 14.03.2022 17:00 Согласование Вх. письмо от П Проекты Снигирев П.В. за Ардо Н.А. 11.03.2022 19:25  $\overline{w}$ • Выполнено АвтоДорСтрой, АО... 0 Согласовано. п Проекты Добавить **V** Срок: 14.03.2022 17:00 Печать документа С Совещания Соболева Н.Н. 13.03.2022 12:51 • Выполнено A Agile-доски Документ распечатан. Б База знаний Срок: 14.03.2022 17:00 Подписание Ивановский Г.А. 13.03.2022 12:52 **В** работе К Компания К Контрагенты Комментарий., Н Настройки документоо...

# Получение задания на регистрацию исходящего письма

**\*** Зайдите в систему, используя учетную запись секретаря (Nadya)

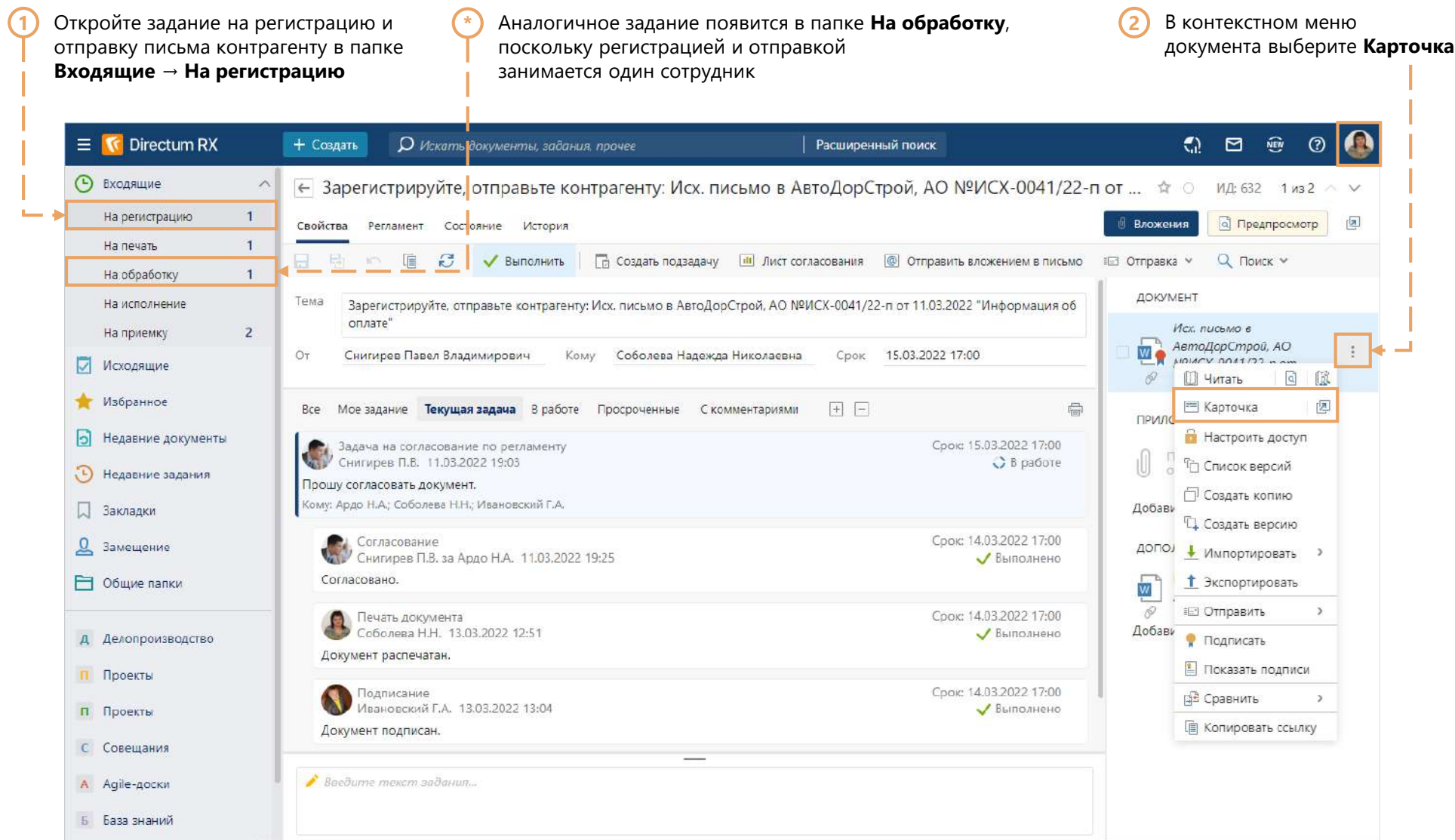

# Регистрация исходящего письма

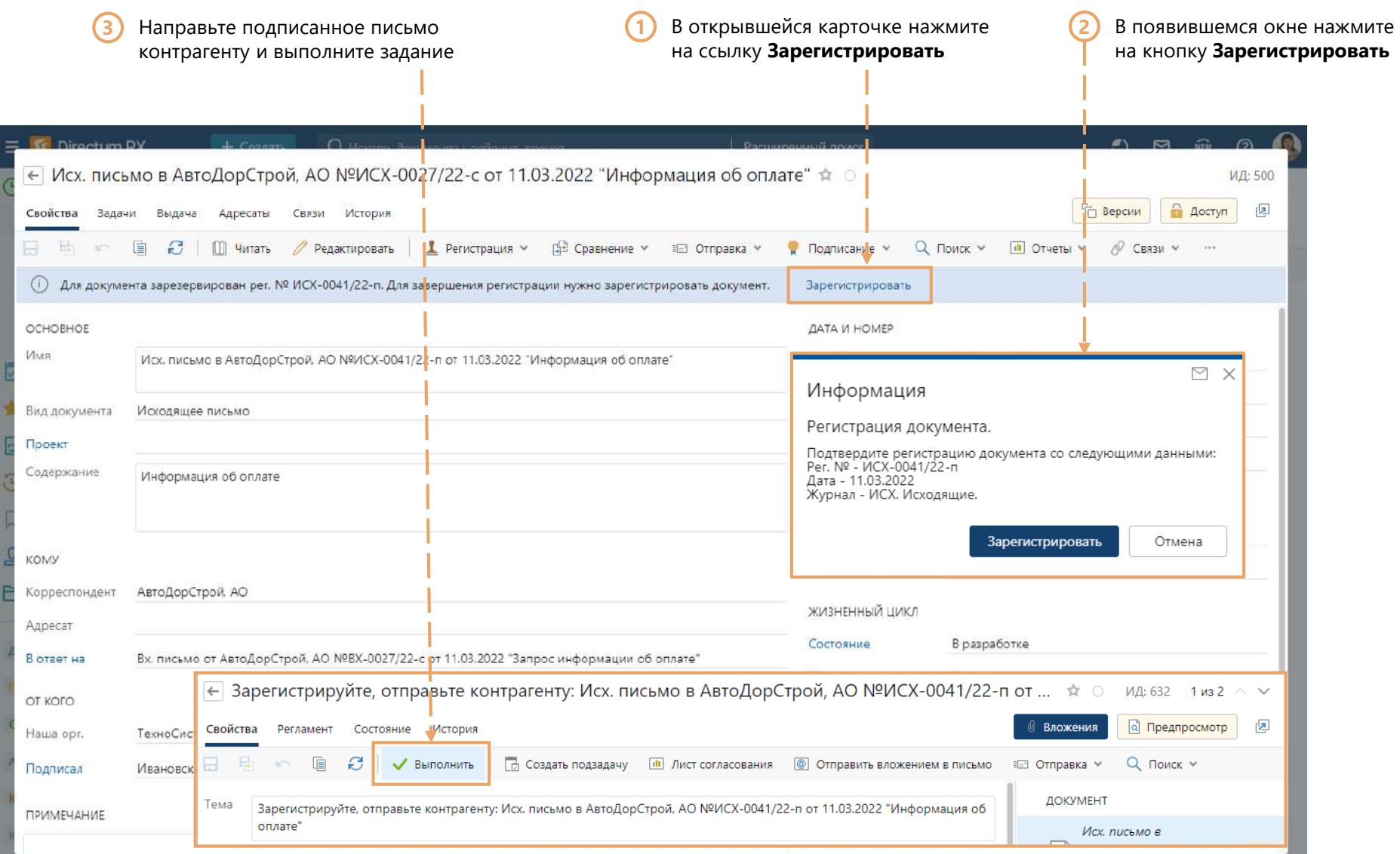

# Получение уведомления об отправке

**\*** Зайдите в систему, используя учетную запись менеджера по продажам (Pavel)

Откройте уведомление об отправке письма контрагенту в папке **Входящие** **1 \*** Информация о подписании, регистрации и отправке в задаче

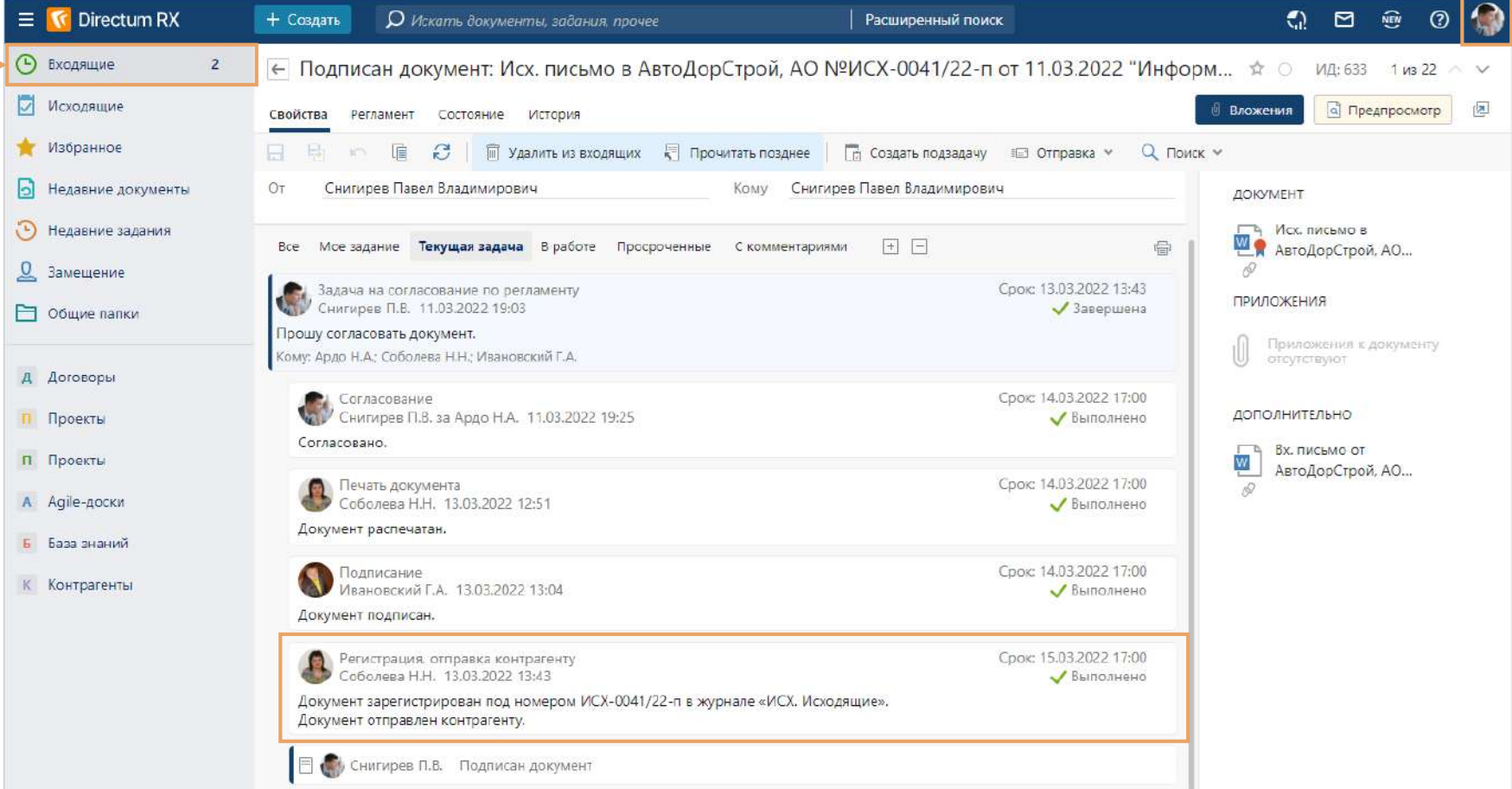

### Выполнение поручения

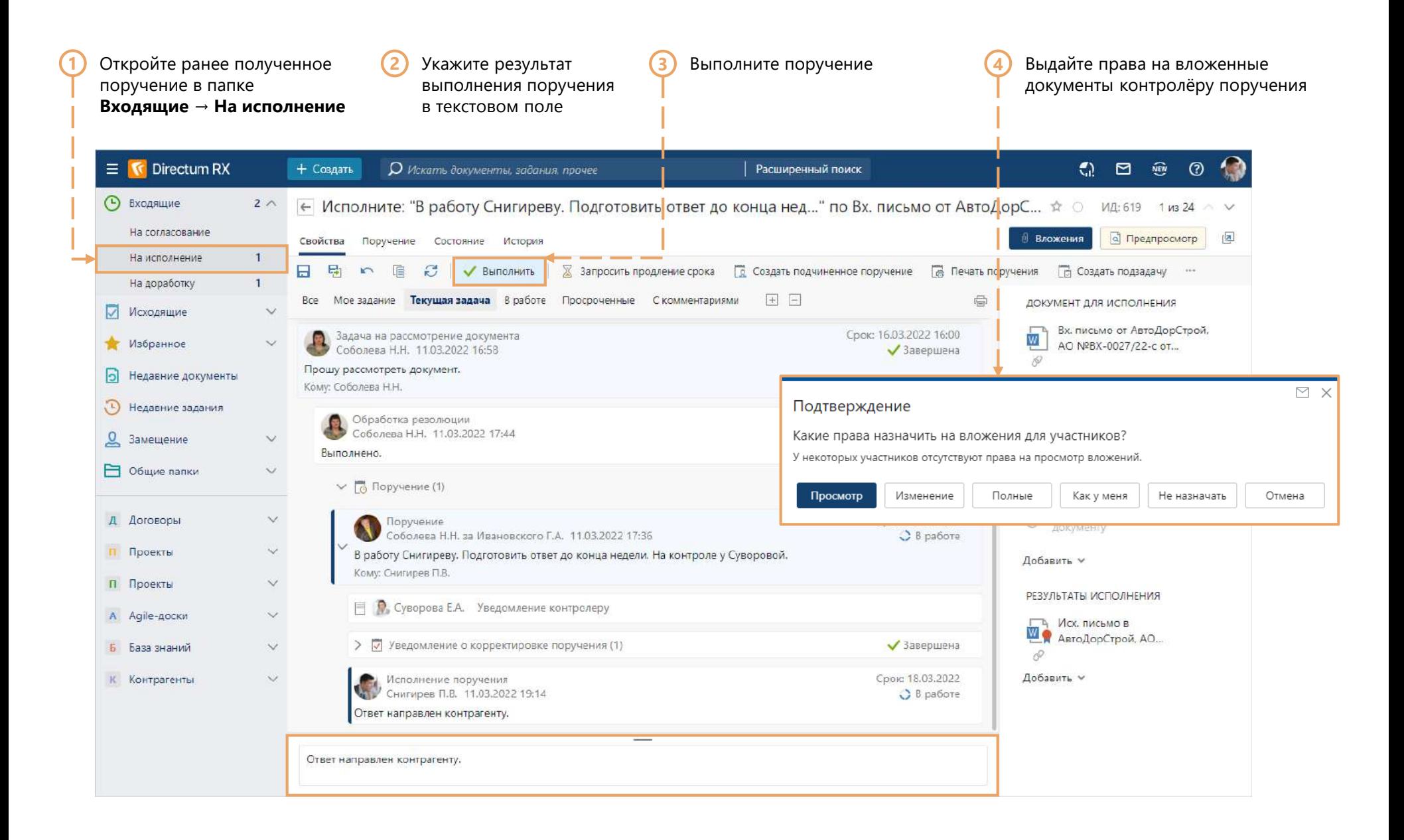

### Контроль выполнения поручения

**\*** Зайдите в систему, используя учетную запись главного бухгалтера (Katya)

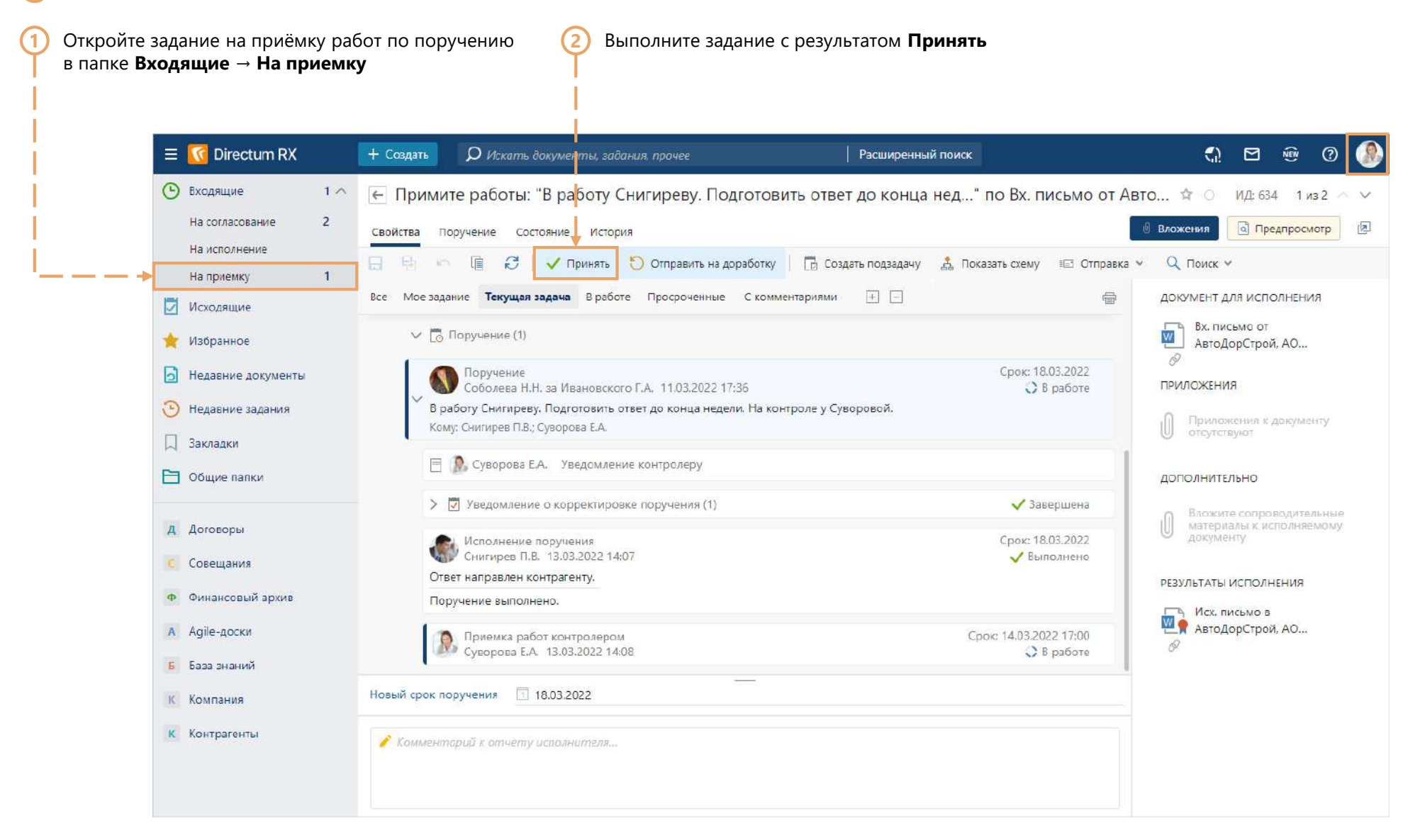

# Завершение работ по поручению

Зайдите в систему, используя учетную запись менеджера по продажам (Pavel)

В папке Входящие найдите уведомление о том, что ваши работы приняты

**T** Directum RX  $Q \quad \text{or} \quad \mathbb{R}$  $\odot$ Ξ + Создать О Искать документы, задания, прочее Расширенный поиск **• Входящие**  $\overline{2}$ ← Приняты работы: "В работу Снигиреву. Подготовить ответ до конца нед..." по Вх. письмо от Авт...  $\phi$  / 2 ид: 635 1 из 22 /  $\sim$ **Исходящие Q** Предпросмотр  $\sqrt{2}$ Вложения Свойства Поручение Состояние История Избранное **III** Удалить из входящих **Прочитать позднее** По Создать подзадачу . Е Отправка » a. 量 眉 Ø  $Q$  Поиск  $\vee$ • Недавние документы Все Моезадание Текущая задача Вработе Просроченные Скомментариями  $F$   $F$  $\oplus$ ДОКУМЕНТ ДЛЯ ИСПОЛНЕНИЯ  $\Omega$ Вх. письмо от Недавние задания Срок: 14.03.2022 13:00 Обработка резолюции W АвтоДорСтрой, АО... Соболева Н.Н. 11.03.2022 17:44 **У Выполнено** 2 Замещение i Выполнено. ПРИЛОЖЕНИЯ В Общие папки  $\vee$  Поручение (1) Приложения к документу отсутствуют Срок: 18.03.2022 Поручение Д Договоры Соболева Н.Н. за Ивановского Г.А. 11.03.2022 17:36 ◆ Завершено В работу Снигиреву. Подготовить ответ до конца недели. На контроле у Суворовой. ДОПОЛНИТЕЛЬНО П Проекты Кому: Снигирев П.В.; Суворова Е.А. Вложите сопроводительные П Проекты материалы к исполняемому **■ © Суворова Е.А.** Уведомление контролеру документу A Agile-доски > Уведомление о корректировке поручения (1) Завершена РЕЗУЛЬТАТЫ ИСПОЛНЕНИЯ Б База знаний Исполнение поручения Срок: 18.03.2022 **В Исх.** письмо в К Контрагенты М АвтоДорСтрой, АО... Снигирев П.В. 13.03.2022 14:07 • Выполнено  $\overline{10}$ Ответ направлен контрагенту. Поручение выполнено. Срок: 14.03.2022 17:00 Приемка работ контролером<br>Суворова Е.А. 13.03.2022 14:13 ◆ Выполнена Работы приняты □ Уведомления о приемке работ (2): Снигирев П.В., Соболева Н.Н.

### Использование реестров документов

В дальнейшем вы сможете легко найти необходимый документ в соответствующем реестре, используя удобные фильтры. А также:

- оперативно составлять подборки входящих, исходящих или внутренних документов;
- быстро находить доверенности и контролировать сроки их действия;
- отслеживать работы по выданным поручениям;
- группировать записи в списках

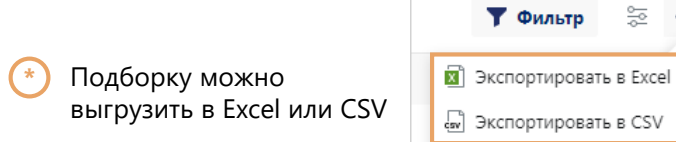

뜷  $\cdots$ 

**••** Открыть в новой вкладке

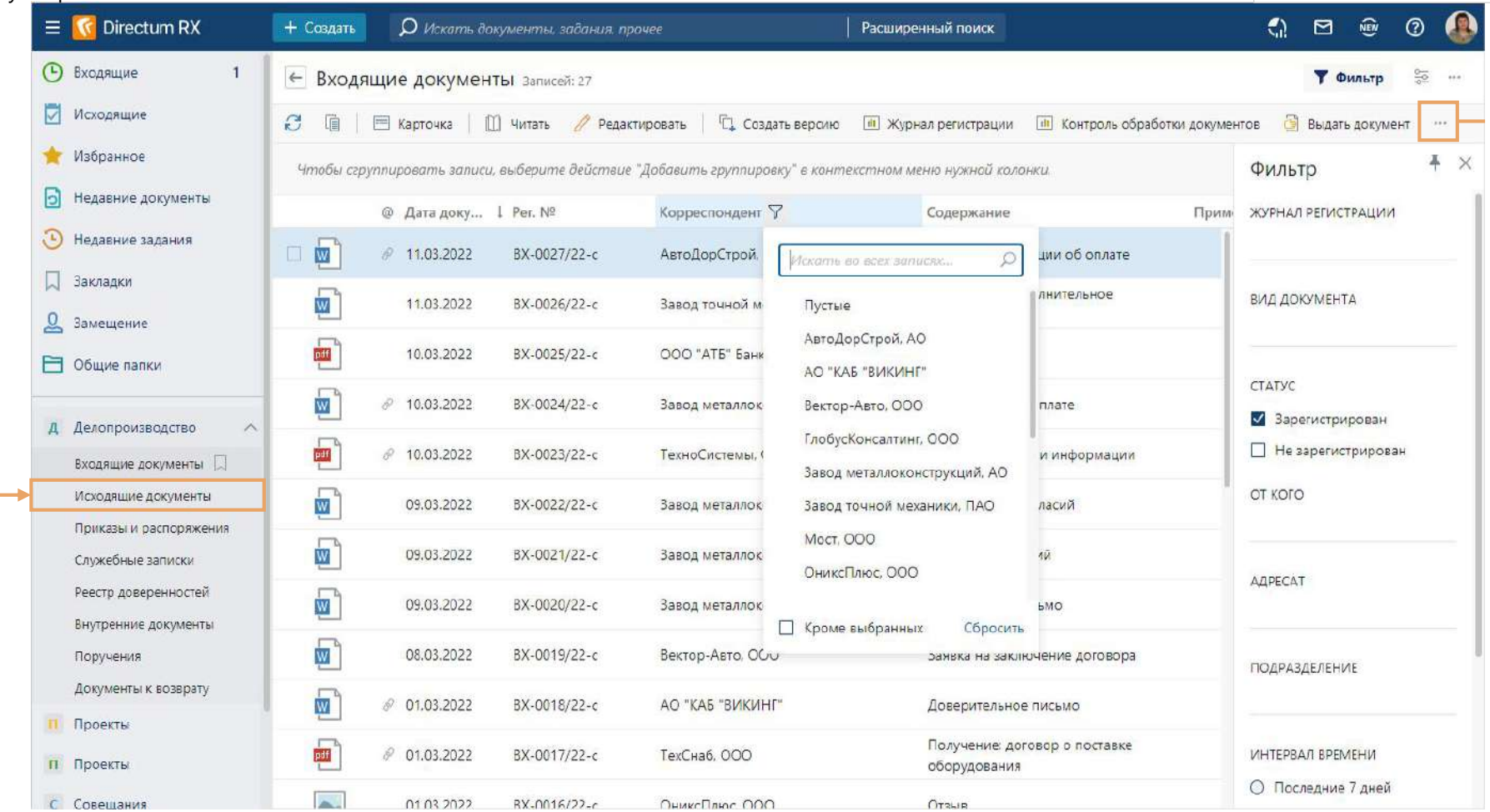

Вы успешно завершили процесс работы с письмами в системе

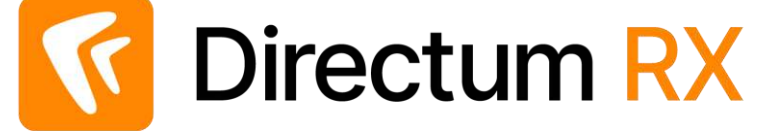

Понравилось?

Выберите тариф и наведите порядок в своих документах и процессах уже сегодня!

Есть вопросы? Пишите [rx@directum.ru](mailto:rx@directum.ru)